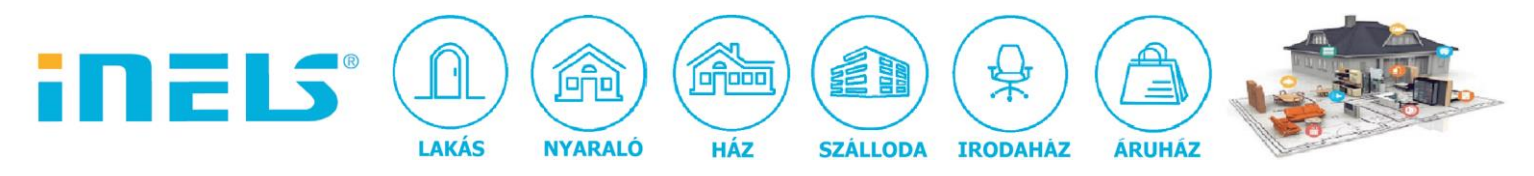

## **Broadlink RM mini 3 infra vezérlő**

A Broadlink RM mini 3 egy univerzális, a háztartásokban előforduló valamennyi infra jellel vezérelhető berendezés működtetésére alkalmas eszköz. A készülék óriási előnye, hogy a felső részén lévő perembe építették be az IR LED-eket és a vevőt is, így egy szobát gyakorlatilag 360° -ban be tud sugározni infra jellel.

Az infra parancsok betanítását követően wifi-n keresztül az iMM szerverről vagy Connection szerverről - python scriptek végrehajtásával - a már betanított utasítások ismét kiadhatók pl. egy jelenetben vagy valamilyen esemény hatására.

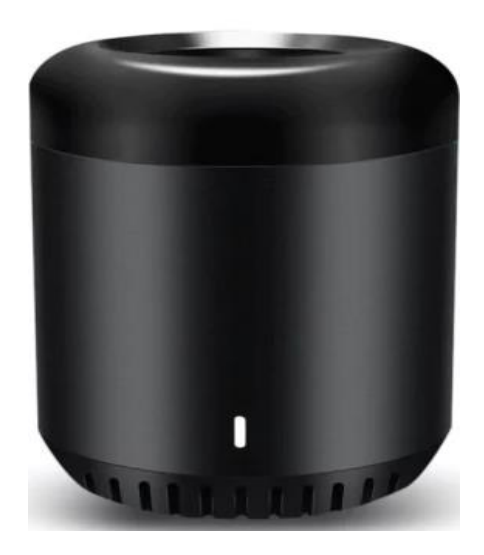

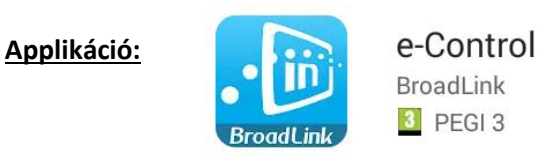

## **Az applikáció beállítása:**

- 1. A jobb oldali "+ menüben": "add device"
- 2. Ezután csatlakozás a helyi wifi-hez
- 3. "Configure" gombbal konfigurálás, ezután hozzáadja az eszközt a device listához, miután megtalálta.

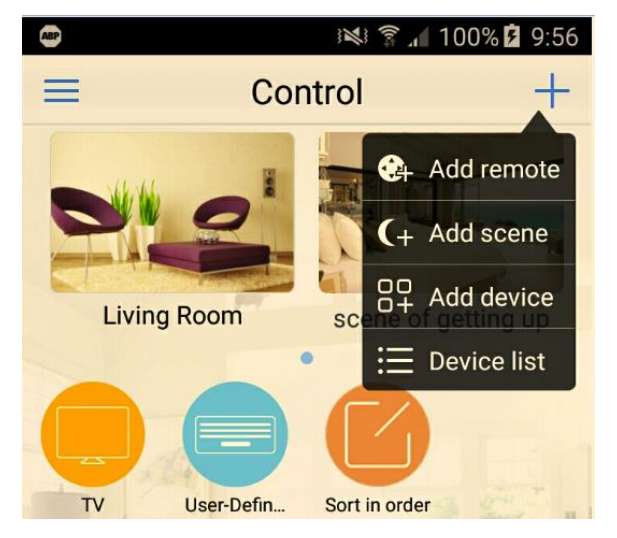

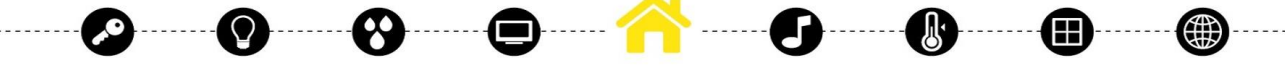

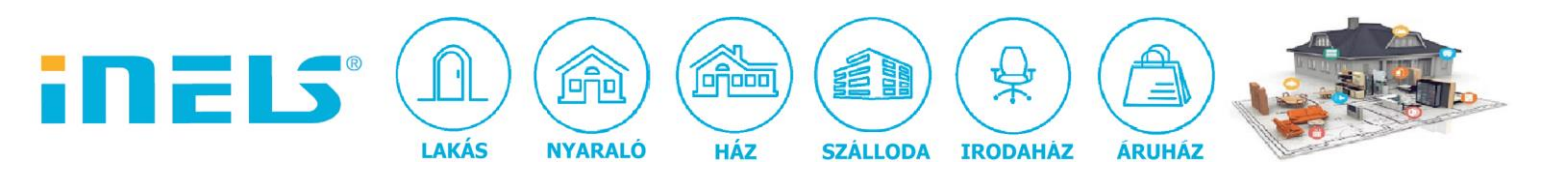

## **Applikáció jellegzetességei:**

• A főmenüben lehetőségünk van biztonsági mentés készíteni a beállításokról (Backup), amennyiben regisztrálunk egy account-ot:

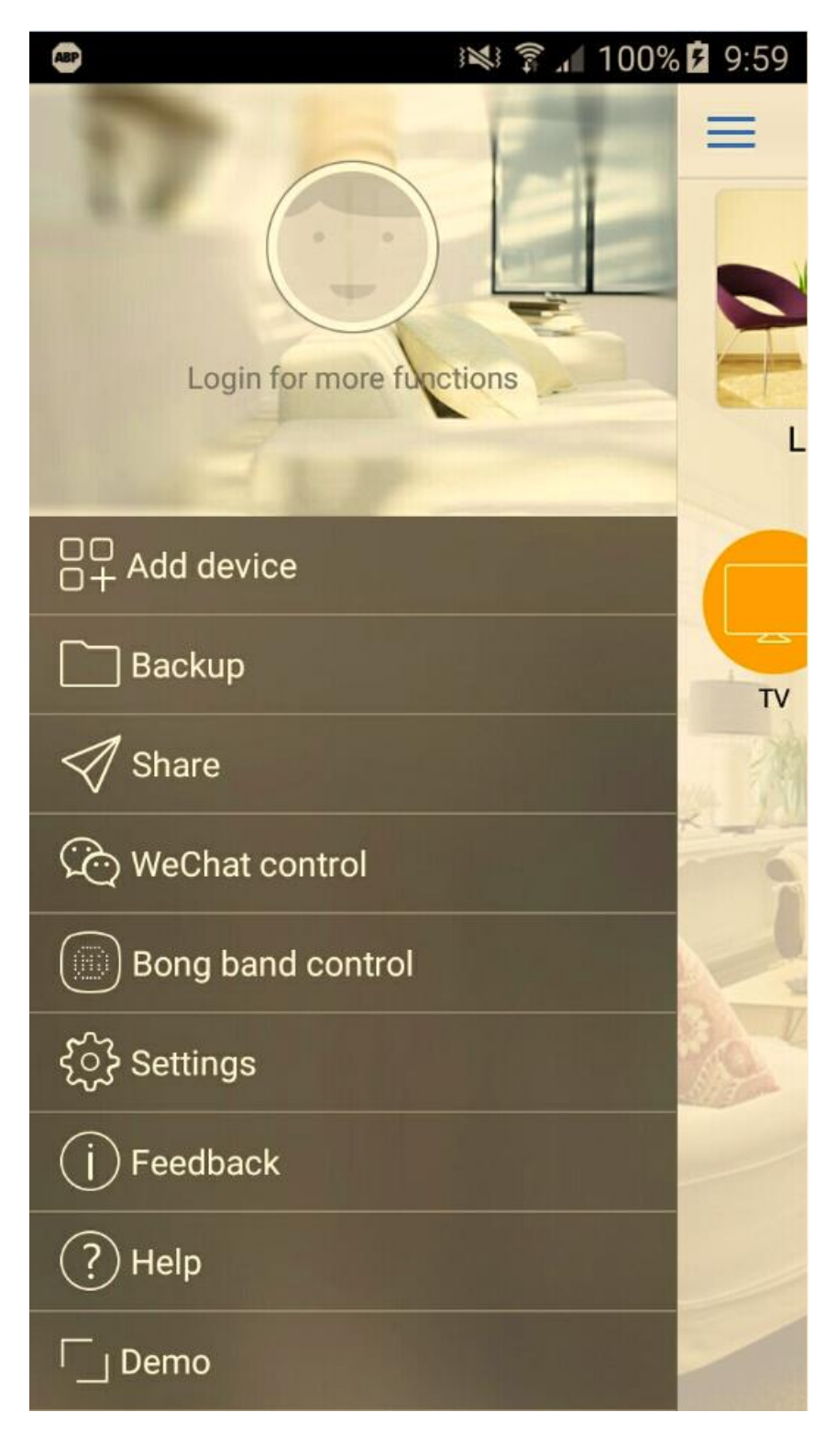

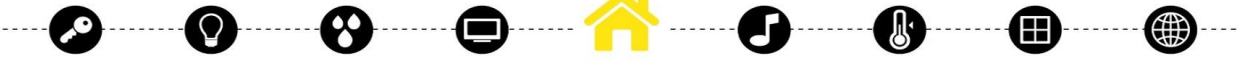

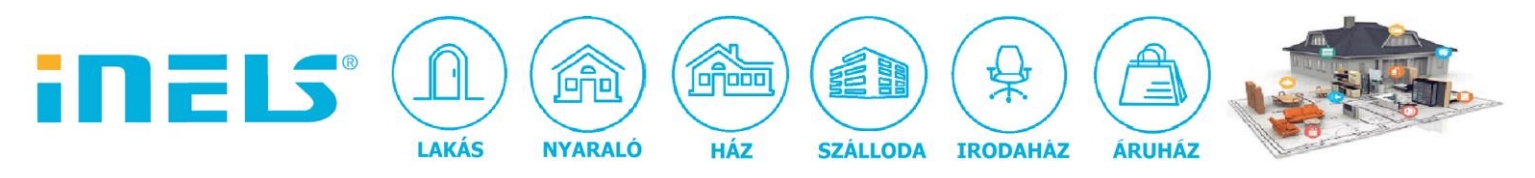

• A beállításokban engedélyezhetjük a "Push" üzeneteket, "Gesture" vezérlést, illetve az account menedzselést is itt oldhatjuk meg:

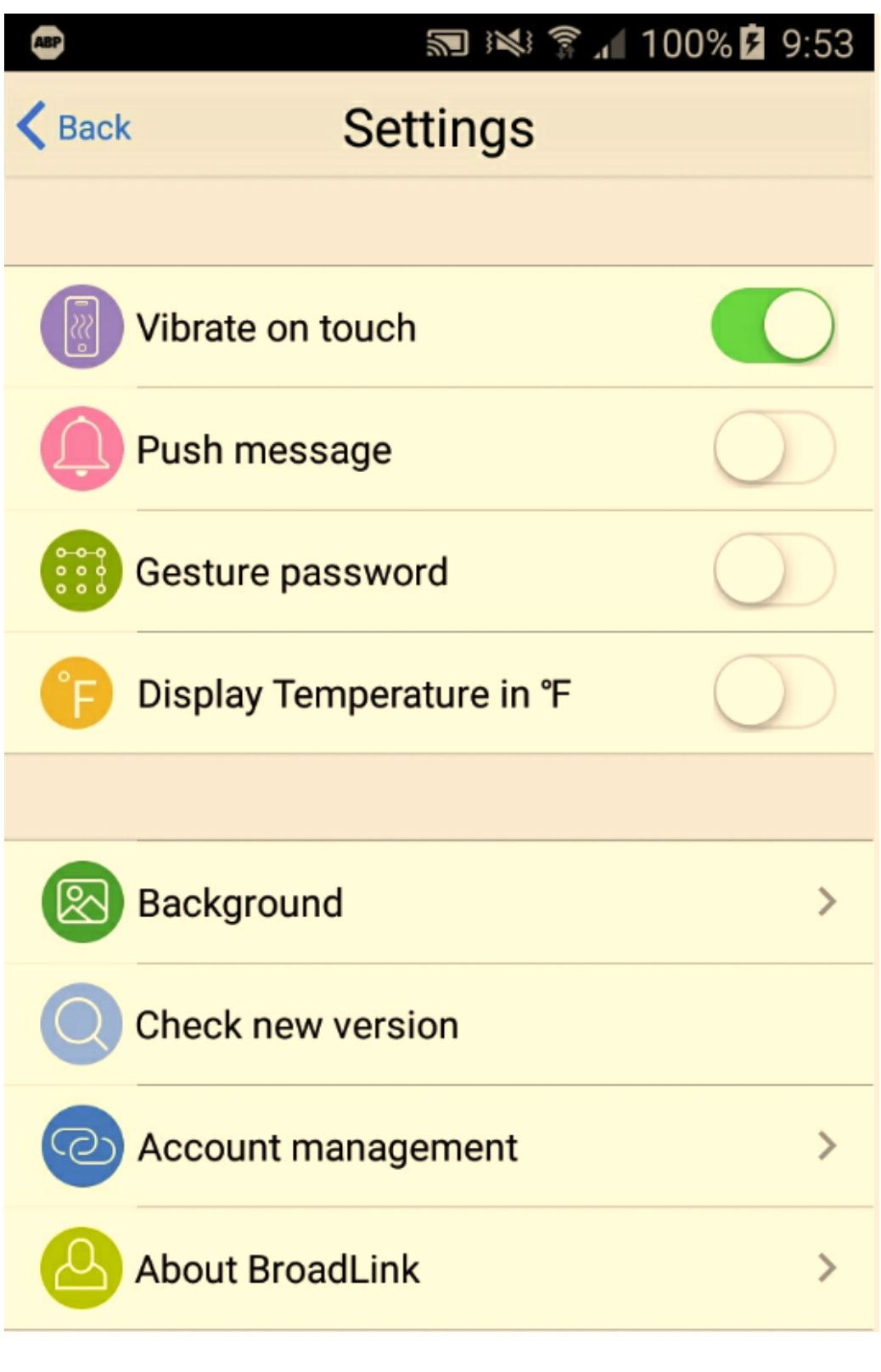

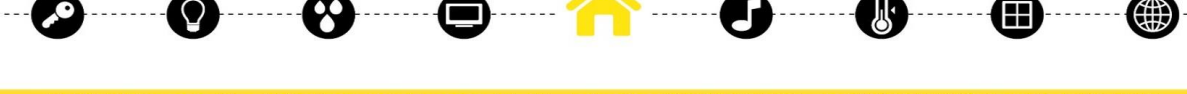

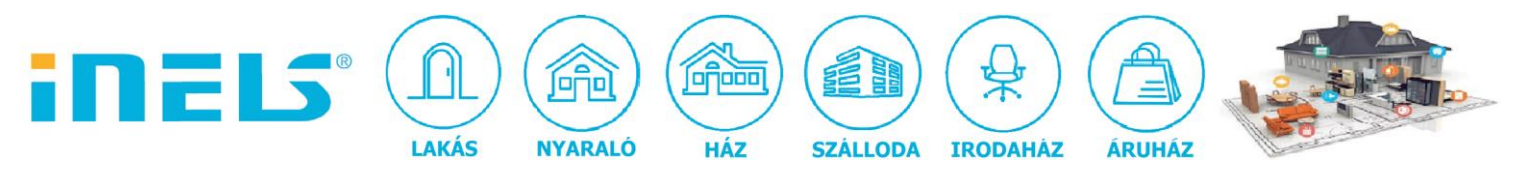

• A "Gesture vezérlés" esetén az alábbi lehetőségek közül választhatunk:

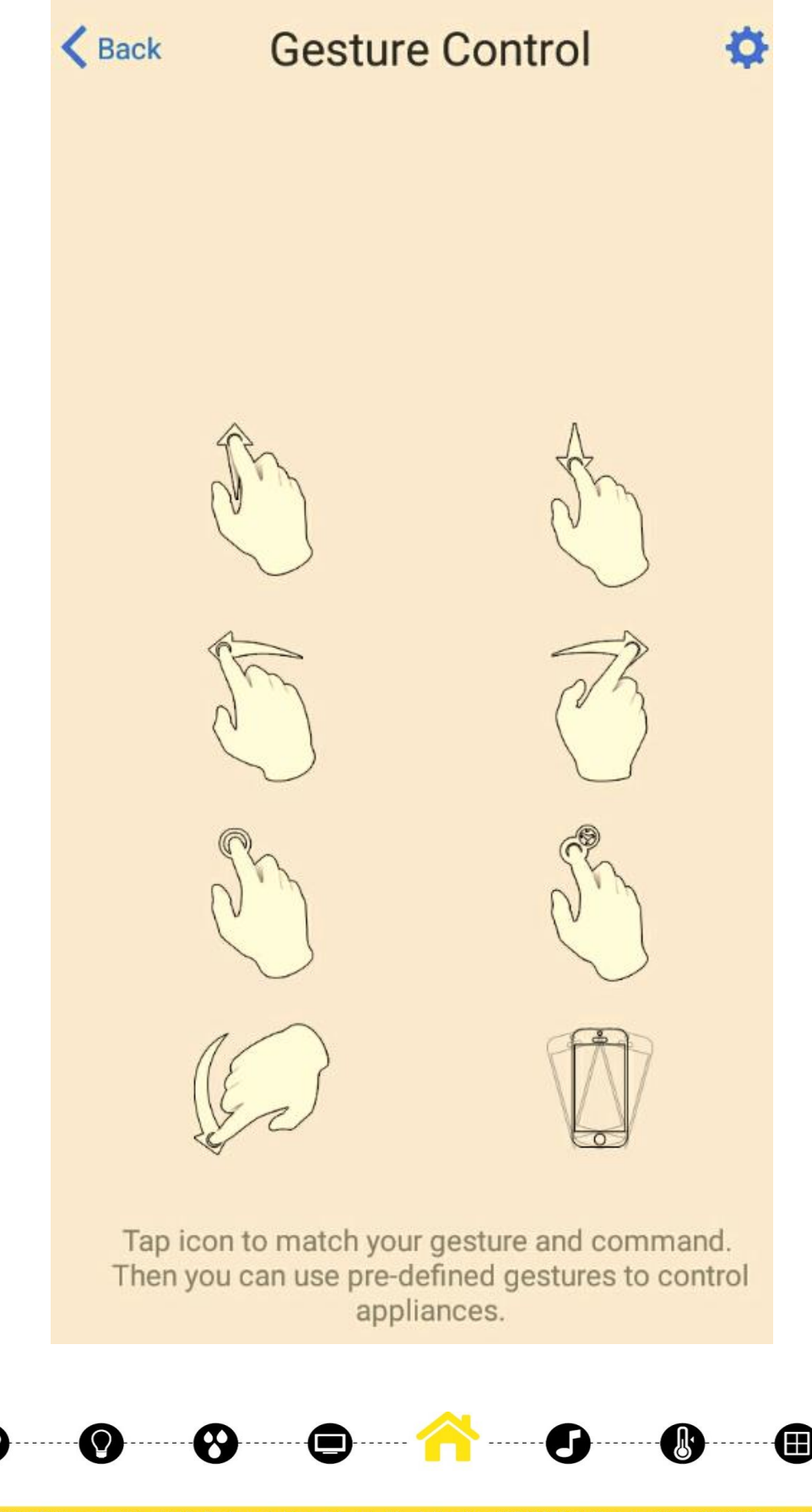

ELKO EP Hungary Kft., 1143. Budapest, Hungária krt. 69., Adószám: 13512972-2-42, tel.:+36-1-403-0132, fax:+36-1-403-0454, info@elkoep.hu, www.elkoep.hu, www.inels.hu

(曲

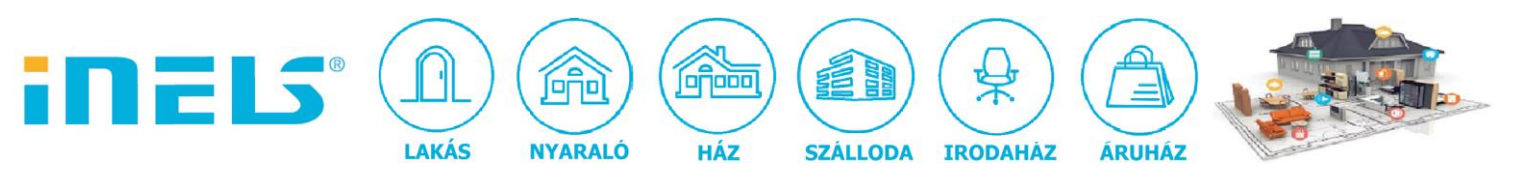

• A betanítani kívánt eszköz típusát itt választhatjuk ki:

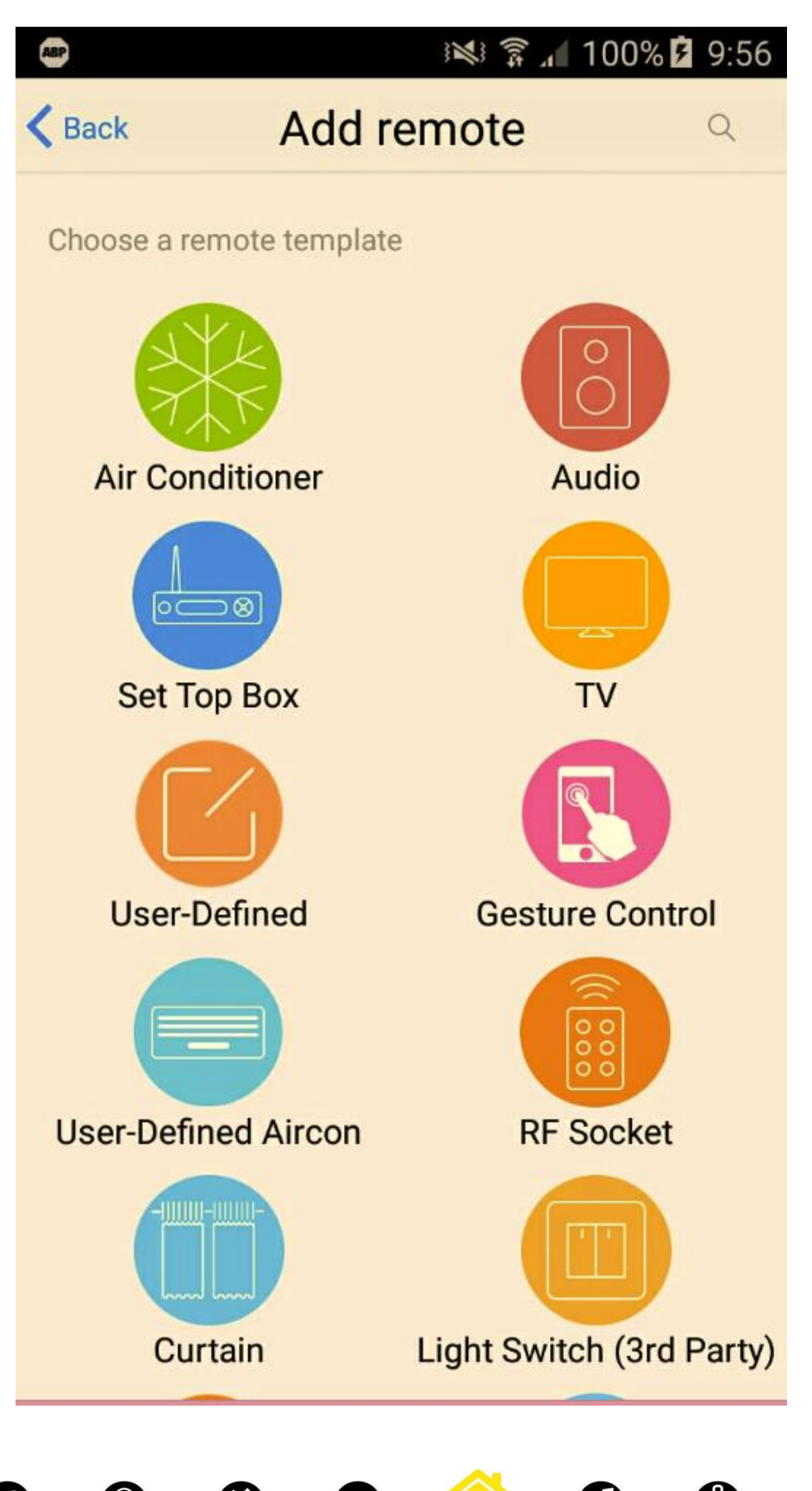

ELKO EP Hungary Kft., 1143. Budapest, Hungária krt. 69., Adószám: 13512972-2-42, tel.:+36-1-403-0132, fax:+36-1-403-0454, info@elkoep.hu, www.elkoep.hu, www.inels.hu

Ŧ

(∰

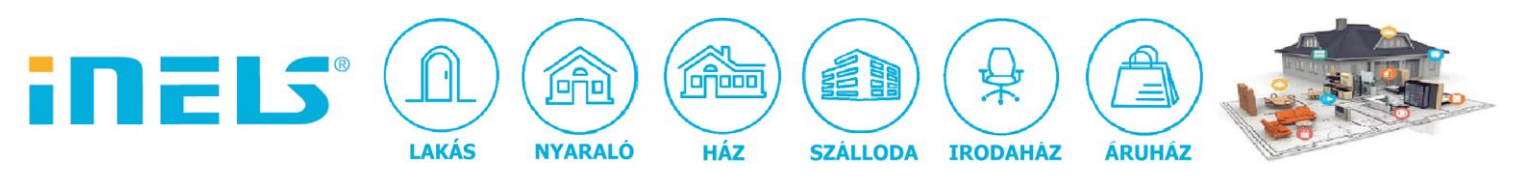

• Lehetőségünk van egyéni jelenetek létrehozására is:

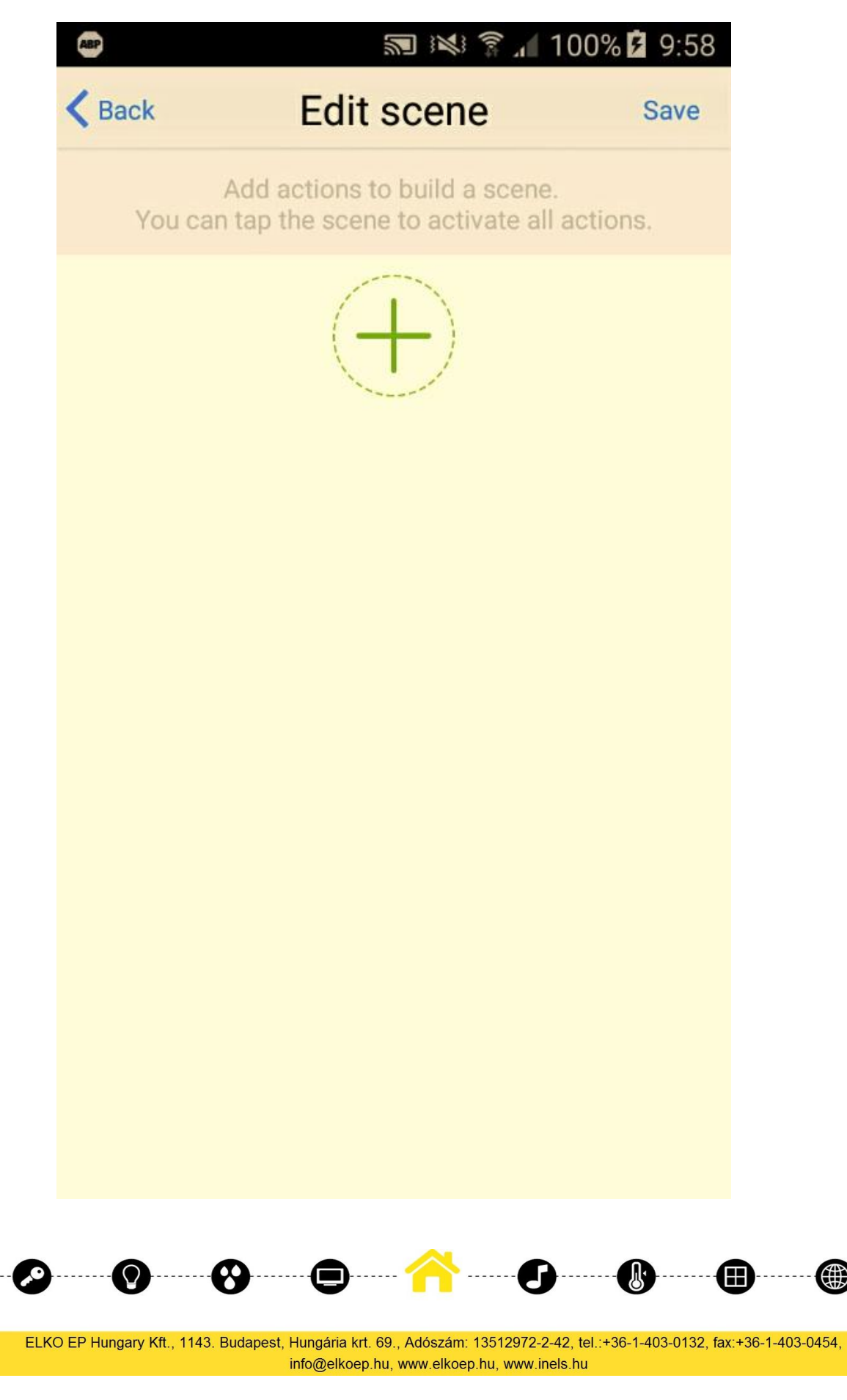

௵

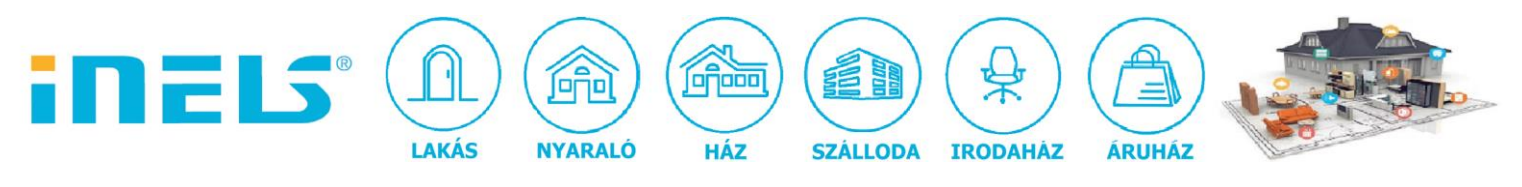

• Hozzáadáskor az alábbiak a lehetőségeink.

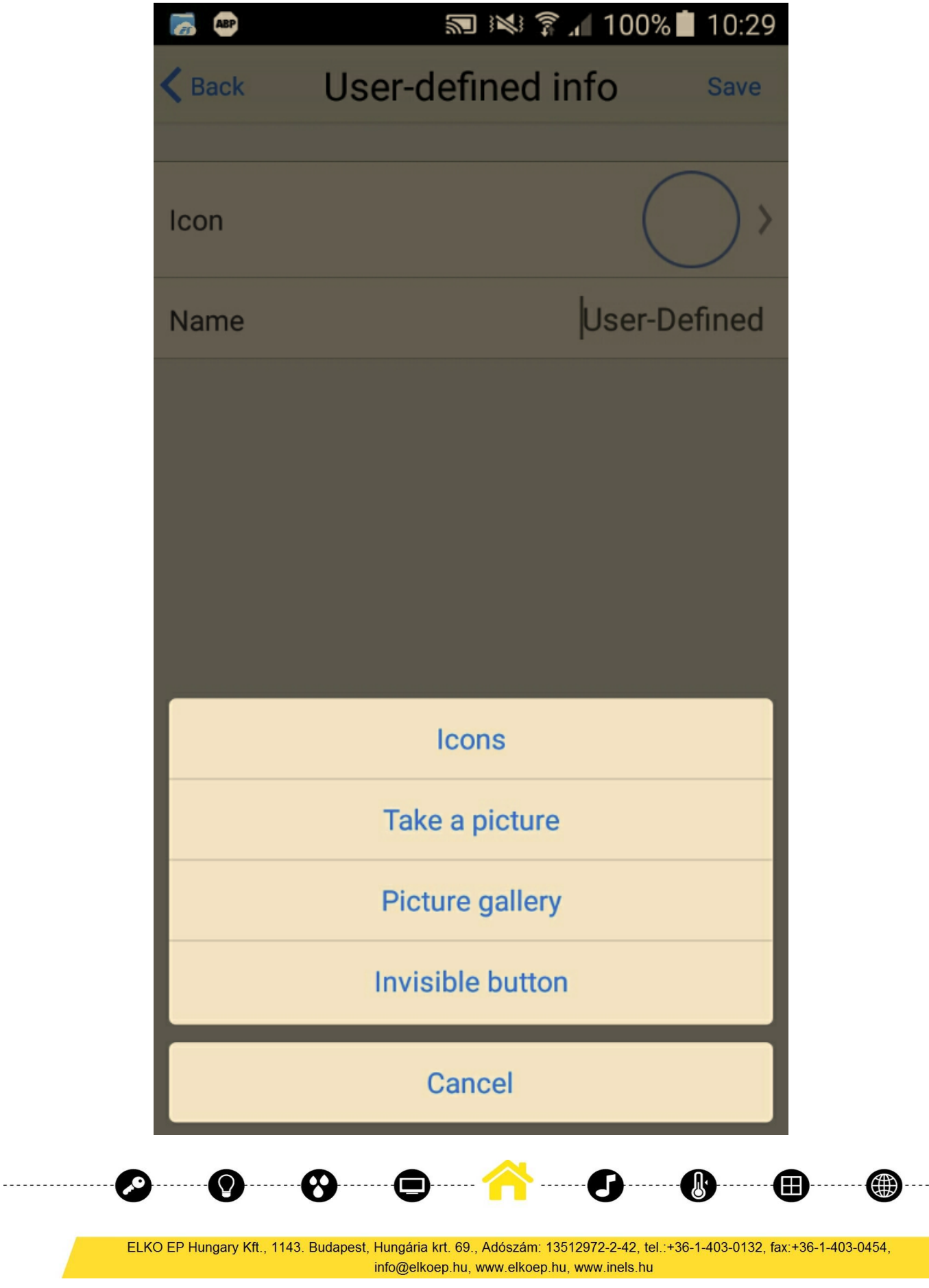

----------

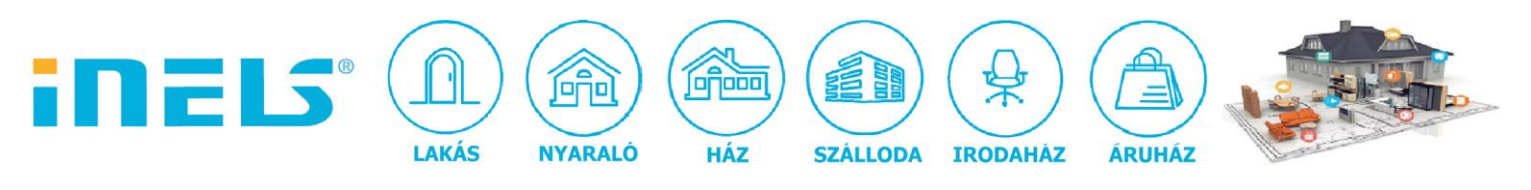

• Bőséges az ikonlista a gombokhoz:

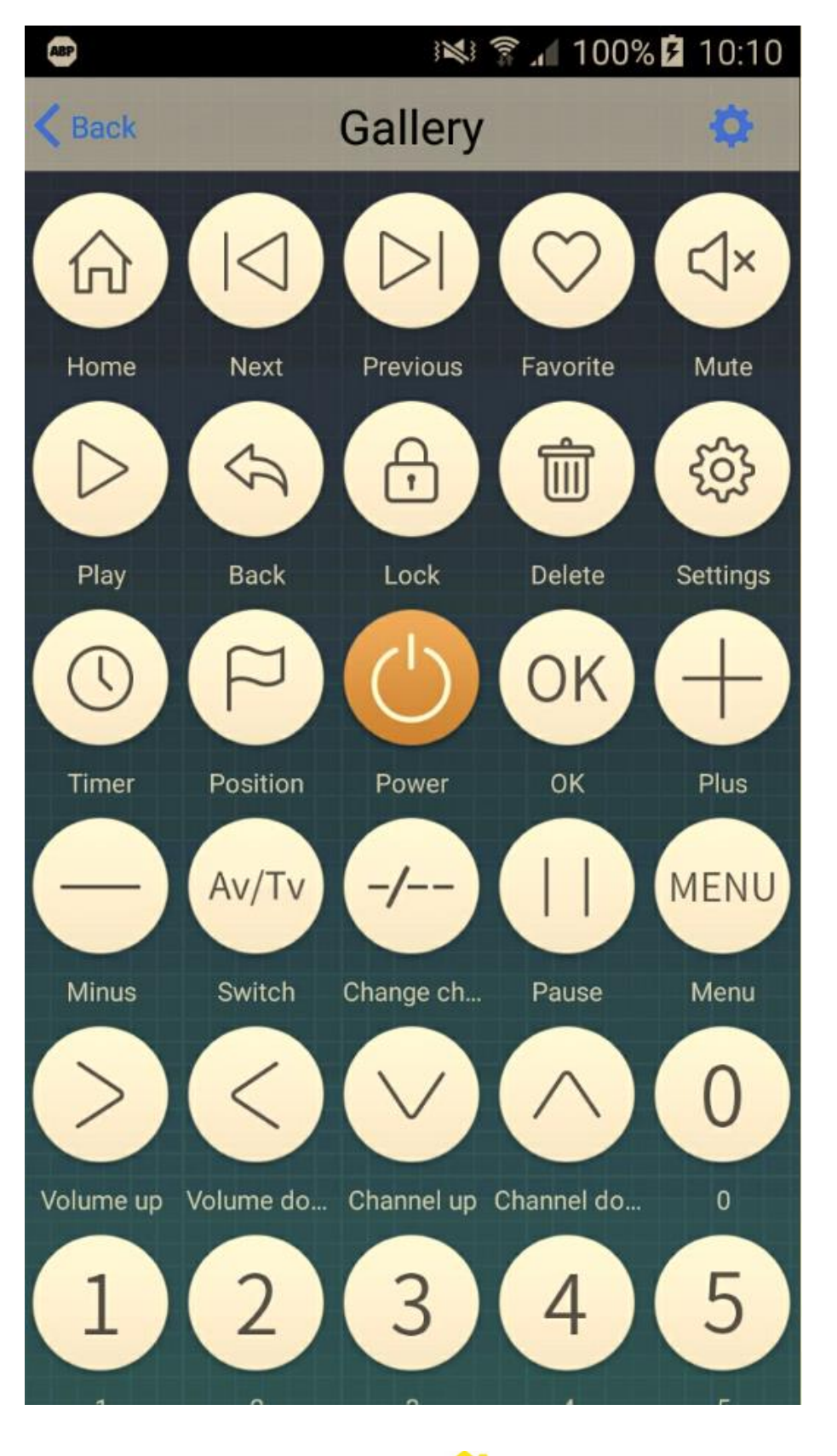

ELKO EP Hungary Kft., 1143. Budapest, Hungária krt. 69., Adószám: 13512972-2-42, tel.:+36-1-403-0132, fax:+36-1-403-0454, info@elkoep.hu, www.elkoep.hu, www.inels.hu

A

(曲)

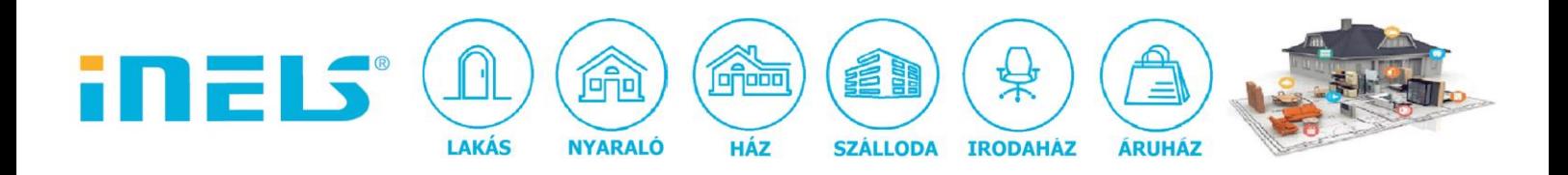

• Létrehozhatunk például egy gombot, amely a kedvenc tv csatornánkra vált (Discovery), vagy amely a tv ki-be kapcsolását végzi, vagy amelyik az elalvás időzítőt indítja.

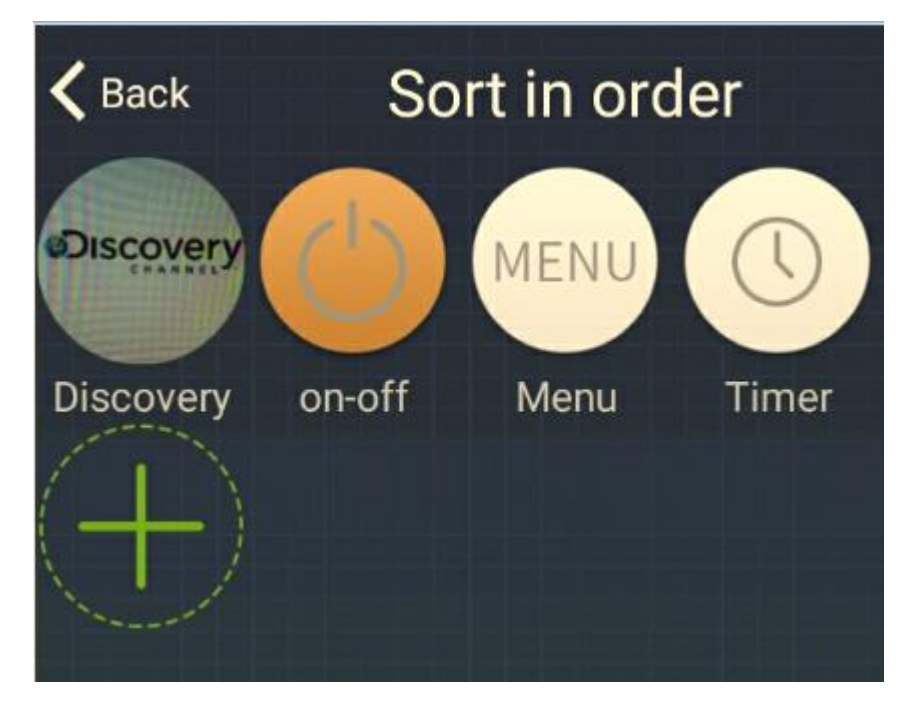

## **Néhány gyakorlati tanács:**

- 1. Komplex jeleneteknél a send.py fájlba be lehet írni egymás után az utasítások sorozatát.
- 2. Amennyiben több RM mini 3 eszközt használunk, akkor a fenti scripteket annyi példányban kell megírni és lefuttatni ahány db eszköz beépítésre kerül, hiszen egyediek az IP és MAC címek, amelyeket a scriptben kezelünk.
- 3. Egy ilyen készülék, amennyiben zárt helyiségben helyezik el, csak azt az adott helyiséget képes optikailag "belátni". Ha több tv készüléket kell vezérelni, több helyiségben, és a helyiségeket nem lehet optikailag egy eszközzel lefedni, akkor a vezérelt készülékek mennyisége határozza meg a szükséges infra vezérlők darabszámát.
- 4. **Klímák esetén az infra távvezérlők többfunkciósak**, tehát egy adott gomb többféle infra jelsorozatot küldhet ki, attól függően, hogy milyen az aktuális beállítása/konfigurációja a készüléknek.

Pl. a BE/KIkapcsolás gomb, ha a készülék kikapcsolt állapotban van, akkor lenyomásra a bekapcsolás parancsot küldi ki, vagy fordítva. Viszont amikor bekapcsolás utasítást küld,

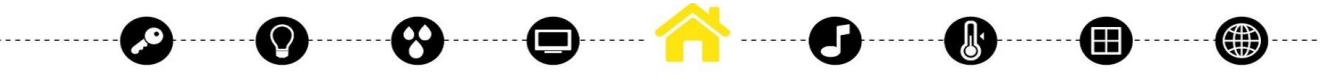

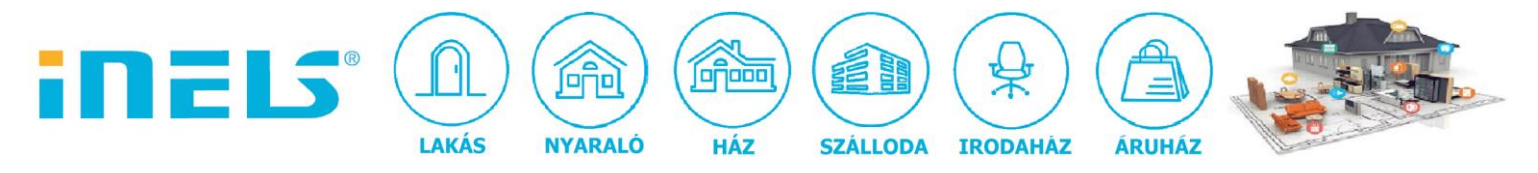

akkor arra a beállításra küldi ki, amelyben a parancs lementése során éppen volt a készülék. Pl. hűtés módban, 20°C-ra állítva, amikor nyitva voltak a légterelők.

Jeleneteket be tudunk így állítani, pl. bekapcsolja alacsony fokozatra hűtés módban 20°Cra a klímát. Ha a felhasználó 22°C-ra is szeretne egy jelenetet, akkor annak a beállításait is le kell menteni és külön scriptként lefuttatni. Ha azt szeretné a felhasználó, hogy fokonként lehessen állítani a klímát, akkor minden fokra külön kell egy scriptet beállítani.

∰